# **СОГЛАСОВАНО**

**Генеральный директор АО «АКТИ-Мастер»**

В.В. Федулов «01» декабря 2023 г. **М.П.**<br>И-Мастер TI-Master  $100k$ 

# **Государственная система обеспечения единства измерений**

# **Осциллографы цифровые ADS**

**Методика поверки ADS/MII-2023**

> **Москва 2023**

### **1 ОБЩИЕ ПОЛОЖЕНИЯ**

**1.1** Настоящая методика поверки распространяется на осциллографы цифровые ADS (далее по тексту - осциллографы или приборы), изготавливаемые FUJIAN LILLIPUT OPTOELECTRONICS TECHNOLOGY CO., LTD, Китай, и устанавливает методы и средства их первичной и периодической поверок.

1.2 В результате поверки должны быть подтверждены метрологические требования (характеристики), указанные в описании типа поверяемого средства измерений.

1.3 При поверке осциллографов обеспечивается прослеживаемость поверяемого средства измерений к государственным эталонам:

- ГЭТ 1-2022 в соответствии с государственной поверочной схемой для средств измерений времени и частоты, утвержденной приказом Федерального агентства по техническому регулированию и метрологии от 26.09.2022 г. № 2360;

- ГЭТ 13-2023 в соответствии с государственной поверочной схемой для средств измерений постоянного электрического напряжения и электродвижущей силы, утвержденной приказом Федерального агентства по техническому регулированию и метрологии от 28.07.2023 г. № 1520;

- ГЭТ 89-2008 в соответствии с государственной поверочной схемой для средств измерений переменного электрического напряжения до 1000 В в диапазоне частот от  $1 \cdot 10^{-1}$  до  $2 \cdot 10^{9}$  Гц, утвержденной приказом Федерального агентства по техническому регулированию и метрологии от 18.08.2023 г. № 1706;

- ГЭТ 182-2010 в соответствии с государственной поверочной схемой для средств измерений импульсного электрического напряжения, утвержденной приказом Федерального агентства по техническому регулированию и метрологии от 30.12.2019 г. № 3463.

1.4 Операции поверки выполняются методом прямых измерений величин.

#### **2 ПЕРЕЧЕНЬ ОПЕРАЦИЙ ПОВЕРКИ**

2.1 При проведении поверки должны быть выполнены операции, указанные в таблице 1.

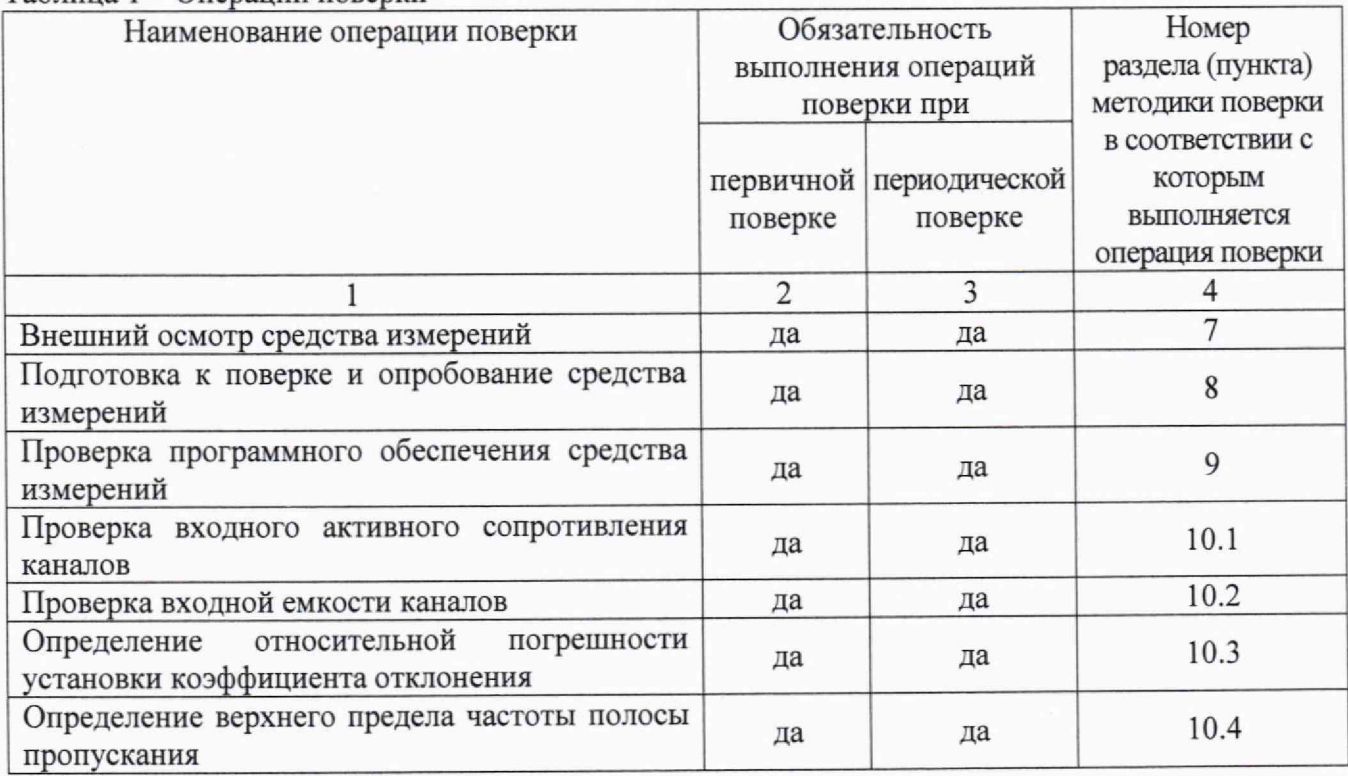

Таблица 1 - Операции поверки

**ADS/M n-2023. Методика поверки стр.2 из 11**

Продолжение таблицы 1

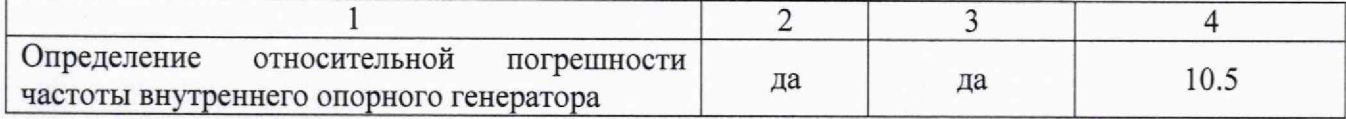

2 .2 Периодическая поверка по запросу пользователя осциллографов может выполняться для отдельных измерительных каналов.

#### **3 ТРЕБОВАНИЯ К УСЛОВИЯМ ПРОВЕДЕНИЯ ПОВЕРКИ**

В соответствии с ГОСТ 8.395-80 и с учетом условий применения осциллографа, а также средств поверки, при проведении поверки должны соблюдаться следующие требования:

- температура окружающего воздуха от +15 до +25 °С;
- относительная влажность воздуха от 40 до 80 %.
- атмосферное давление от 84 до 106 кПа.

#### **4 ТРЕБОВАНИЯ К СПЕЦИАЛИСТАМ, ОСУЩЕСТВЛЯЮЩИМ ПОВЕРКУ**

К проведению поверки допускаются лица, имеющие высшее или среднетехническое образование, практический опыт в области радиотехнических измерений, имеющие документ о квалификации в соответствии с действующими нормативно-правовыми актами в области аккредитации. Специалист, выполняющий поверку, должен быть аттестован по группе электробезопасности не ниже 4 (Приказ Министерства труда и социальной защиты Российской Федерации от 15 декабря 2020 г. № 903н «Правила по охране труда при эксплуатации электроустановок»).

## **5 МЕТРОЛОГИЧЕСКИЕ И ТЕХНИЧЕСКИЕ ТРЕБОВАНИЯ К СРЕДСТВАМ ПОВЕРКИ**

5.1 Рекомендуется применять средства поверки, указанные в таблице 2.

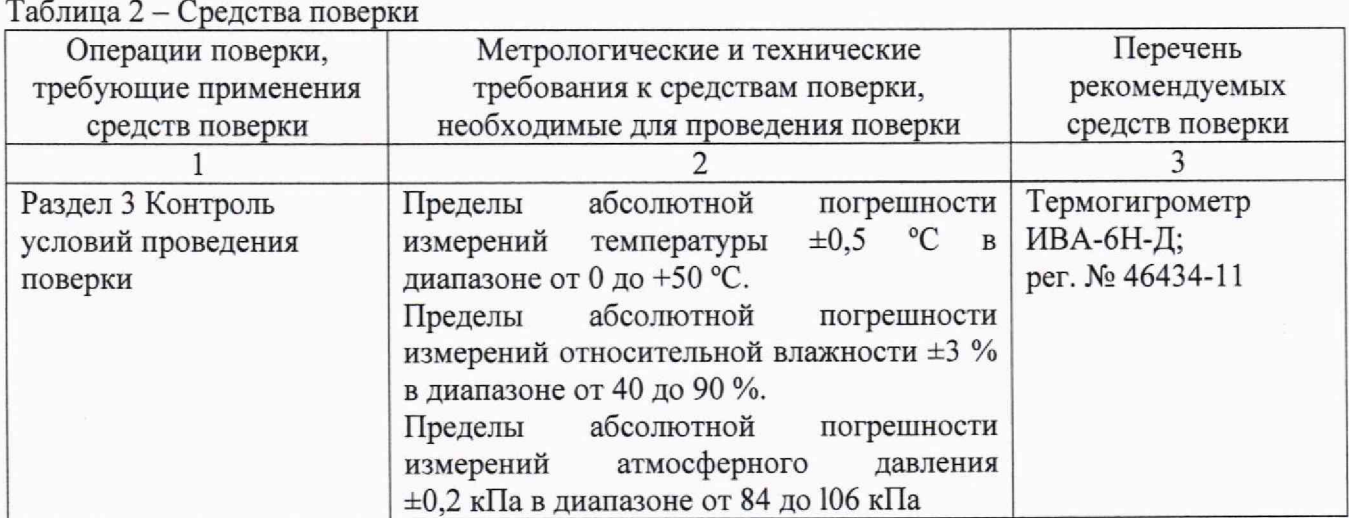

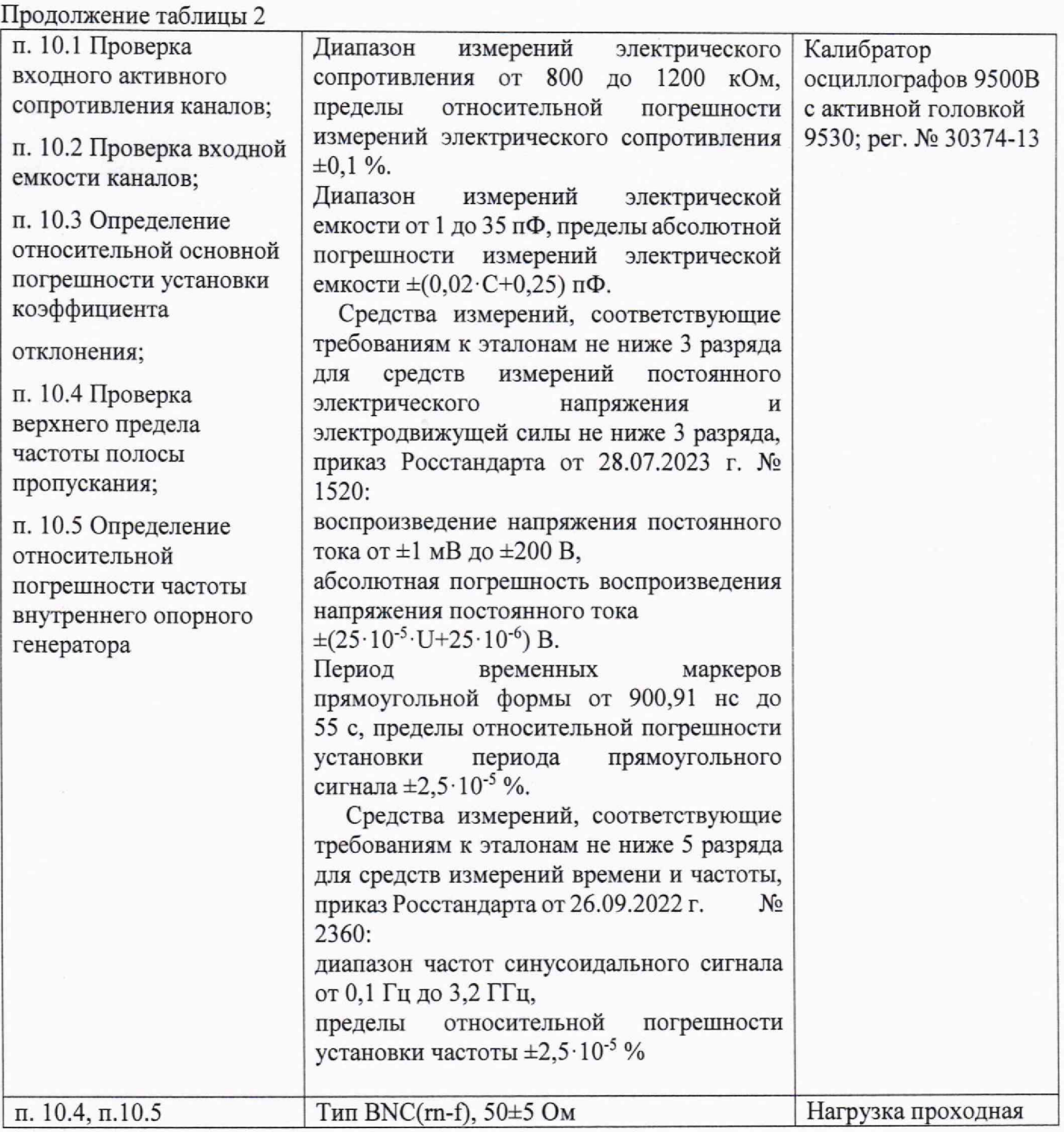

5.2 Возможно применение средств поверки с метрологическими и техническими характеристиками, обеспечивающими требуемую точность передачи единиц величин поверяемому средству измерений.

# **6 ТРЕБОВАНИЯ (УСЛОВИЯ) ПО ОБЕСПЕЧЕНИЮ БЕЗОПАСНОСТИ ПРОВЕДЕНИЯ ПОВЕРКИ**

6.1 При проведении поверки должны быть соблюдены требования безопасности в соответствии с ГОСТ 12.3.019-80.

6.2 Необходимо соблюдать меры предосторожности, изложенные в руководстве по эксплуатации осциллографов, а также меры безопасности, указанные в руководствах по эксплуатации средств поверки.

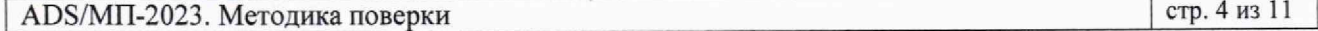

## **7 ВНЕШНИЙ ОСМОТР СРЕДСТВА ИЗМЕРЕНИЙ**

7.1 При проведении внешнего осмотра осциллографов проверяются:

- правильность маркировки и комплектность;

- чистота и исправность разъемов;

- исправность органов управления, четкость фиксации их положений;

- отсутствие механических повреждений корпуса и ослабления крепления элементов конструкции (определяется на слух при наклонах осциллографа).

7.2 При наличии дефектов или повреждений, препятствующих нормальной эксплуатации поверяемых осциллографов, их следует направить заявителю поверки (пользователю) для ремонта.

#### **8 ПОДГОТОВКА К ПОВЕРКЕ И ОПРОБОВАНИЕ СРЕДСТВА ИЗМЕРЕНИЙ**

8.1 Перед началом выполнения дальнейших операций поверки следует изучить руководство по эксплуатации осциллографов, а также руководства по эксплуатации средств поверки.

8.2 Выполнить контроль условий поверки в соответствии с требованиями, указанными в разделе 3 настоящей методики поверки.

8.3 Перед началом выполнения дальнейших операций используемые средства поверки и поверяемый осциллограф должны быть подключены к сети 230 В; 50 Гц и выдержаны во включенном состоянии в соответствии с указаниями их эксплуатационной документации.

Включить осциллограф нажатием и удержанием кнопки включения на передней панели осциллографа. Подождать пока осциллограф произведет самотестирование (оно занимает несколько секунд). На экране осциллографа появится рабочее окно.

При завершении самотестирования осциллографа не должно появляться окно с сообщениями об ошибках.

8.4 После прогрева осциллографа в течение не менее 30 минут выполнить процедуру автокалибровки, для чего:

- убедиться в том, что к каналам осциллографа ничего не подключено;

- нажать функциональную кнопку **Utility** и далее, в нижнем меню, выбрать раздел **Функция;**

- с помощью поворотного регулятора или нажатием на сенсорный экран, выбрать в левом меню раздел **Настройка,** далее в нижнем меню выбрать элемент **Калибр.;**

- повторно нажать на элемент Калибр., активировав процедуру автокалибровки.

Дождаться окончания процесса автокалибровки, по его завершению не должно появиться сообщений об ошибках.

# **9 ПРОВЕРКА ПРОГРАММНОГО ОБЕСПЕЧЕНИЯ СРЕДСТВА ИЗМЕРЕНИЙ**

Нажать на функциональную кнопку **Utility,** в нижнем меню выбрать раздел **Функция.** Далее в левом меню выбрать элемент **Конфигур.,** перейти в нижнем меню в раздел **СистИнфо.**

Просмотреть информацию об осциллографе.

Идентификационный номер версии программного обеспечения должен соответствовать таблице 9.1.

Таблица 9.1 - Идентификационные данные программного обеспечения

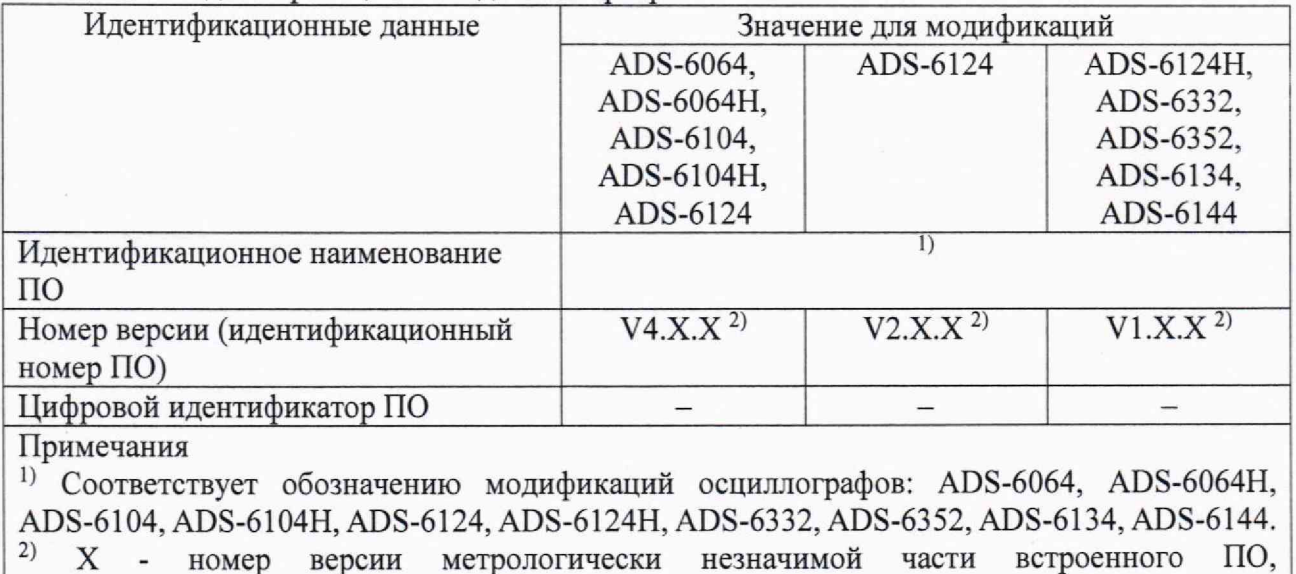

номер версии метрологически незначимой «Х» может принимать любые целые значения

# 10 ОПРЕДЕЛЕНИЕ МЕТРОЛОГИЧЕСКИХ ХАРАКТЕРИСТИК И ПОДТВЕРЖДЕНИЕ СООТВЕТСТВИЯ СРЕДСТВА ИЗМЕРЕНИЙ МЕТРОЛОГИЧЕСКИМ ТРЕБОВАНИЯМ

Определение метрологических характеристик осциллографа выполнить по процедурам, изложенным в пунктах  $10.1 \div 10.5$ .

Полученные результаты должны удовлетворять критериям подтверждения соответствия метрологическим требованиям, которые приведены в каждой операции поверки.

Допускается фиксировать результаты измерений качественно без указания действительных измеренных значений, если определение действительных измеренных значений не предъявлено заявителем поверки.

При получении отрицательных результатов по какой-либо операции необходимо повторить операцию. При повторном отрицательном результате осциллограф следует направить заявителю поверки (пользователю) для проведения регулировки и/или ремонта.

## 10.1 Проверка входного активного сопротивления каналов

10.1.1 Выполнить заводскую установку осциллографа кнопкой Default.

10.1.2 Нажатием кнопки канала (СН1, СН2, СН3, СН4) войти в меню настроек канала. В настройках каналов осциллографа установить Пробник: 1Х, Связь вх: DC. Для модификаций ADS-6134, ADS-6332, ADS-6144, ADS-6352 установить входное сопротивление канала Rin равным 1 МОм (Импеданс: 1 М $\Omega$ ).

10.1.3 В настройках каналов осциллографа установить коэффициент отклонения 100 мВ/дел. Активировать все каналы осциллографа.

10.1.4 Соединить выход активной головки калибратора 9500 В с входом канала СН1 осциллографа. Установить на калибраторе режим измерений сопротивления 1 МОм. Активировать выход калибратора.

10.1.5 Записать измеренное калибратором значение входного сопротивления в столбец 3 таблицы 10.1.

10.1.6 Деактивировать выход калибратора. Отсоединить выход активной головки калибратора 9500В от разъема канала прибора.

10.1.7 Выполнить аналогичные действия по пунктам 10.1.2 - 10.1.6 для остальных каналов осциллографа СН2, СНЗ и СН4 (в зависимости от количества каналов осциллографа).

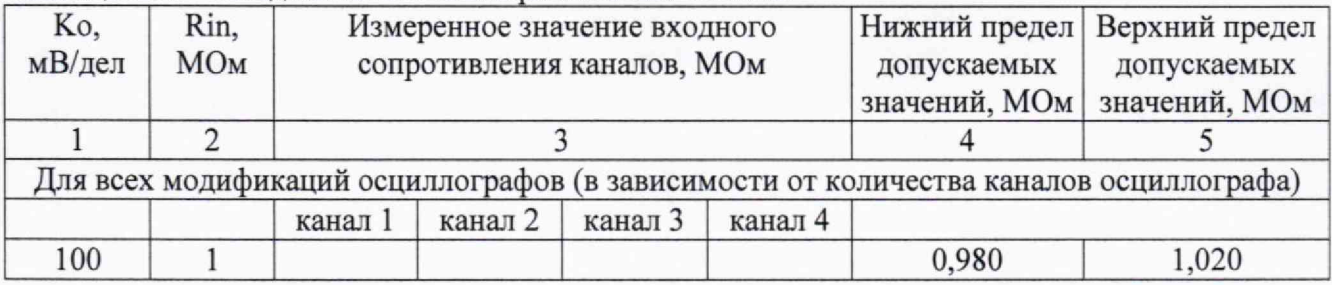

Таблица 10.1 - Входное активное сопротивление каналов

КРИТЕРИЙ ПОДТВЕРЖДЕНИЯ СООТВЕТСТВИЯ МЕТРОЛОГИЧЕСКИМ ТРЕБОВАНИЯМ: измеренные значения входного активного сопротивления каналов должны находиться в пределах допускаемых значений, приведенных в описании типа поверяемого осциллографа и указанных в столбцах 4 и 5 таблицы 10.1.

#### **10.2 Проверка входной емкости каналов**

10.2.1 Выполнить заводскую установку осциллографа кнопкой **Default.**

10.2.2 Нажатием кнопки канала **(CHI, СН2, СНЗ, СН4)** войти в меню настроек канала. В настройках каналов осциллографа установить **Пробник:1Х, Связь вх: DC.** Для модификаций ADS-6134, ADS-6332, ADS-6144, ADS-6352 установить входное сопротивление канала Rin равным 1 МОм **(Импеданс: 1 MQ).**

10.2.3 В настройках каналов осциллографа установить коэффициент отклонения 100 мВ/дел, Активировать все каналы осциллографа.

10.2.4 Соединить выход активной головки калибратора 9500 В с входом канала **СН1** осциллографа. Установить на калибраторе режим измерения емкости. Активировать выход калибратора.

10.2.5 Записать измеренное значение входной емкости в столбец 3 таблицы 10.2.

10.2.6 Деактивировать выход калибратора. Отсоединить выход активной головки калибратора 9500В от разъема канала прибора.

10.2.7 Выполнить аналогичные действия по пунктам 10.2.2 - 10.2.6 для остальных каналов осциллографа **СН2, СНЗ** и **СН4** (в зависимости от количества каналов осциллографа).

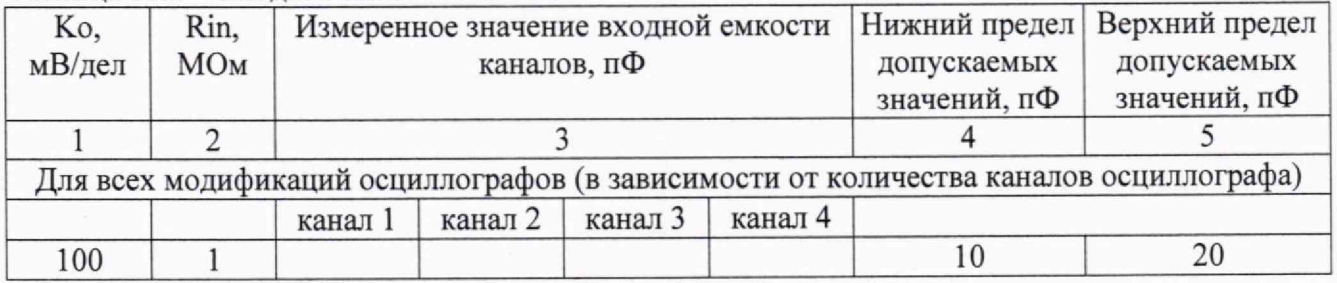

Таблица 10.2 - Входная емкость каналов

КРИТЕРИЙ ПОДТВЕРЖДЕНИЯ СООТВЕТСТВИЯ МЕТРОЛОГИЧЕСКИМ ТРЕБОВАНИЯМ: измеренные значения входной емкости каналов должны находиться в пределах допускаемых значений, приведенных в описании типа поверяемого осциллографа и указанных в столбцах 4 и 5 таблицы 10.2.

#### **10.3 Определение относительной погрешности установки коэффициента отклонения**

10.3.1 Выполнить заводскую установку осциллографа кнопкой **Default.**

10.3.2.Установить на калибраторе 9500В режим воспроизведения постоянного напряжения на нагрузку 1 МОм.

10.3.3 Соединить выход активной головки калибратора 9500 В с входом канала **СН1** осциллографа.

10.3.4 Оставить активным на осциллографе канал СН1. Остальные каналы деактивировать. Двойным нажатием ручки **Vertical Position** установить нулевое вертикальное смещение.

10.3.5 В настройках канала осциллографа установить **Связь вх: DC, Пробник: IX, Ко** = **1 мВ/дел. Для** модификаций ADS-6134, ADS-6332, ADS-6144, ADS-6352 установить входное сопротивление канала **I** МОм **(Импеданс: 1 MQ).**

10.3.6. Нажать кнопку **Trigger Menu,** установить источник синхронизации на СН1.

10.3.7 С помощью поворотного регулятора **Horizontal Scale** установить коэффициент развертки 1 мс/дел.

10.3.8 Нажатием функциональной кнопки **Acquire** открыть нижнее меню **СборИнф,** в правом меню выбрать окно **Усредн** и в левом меню установить количество усреднений равным 16 (для коэффициентов отклонения <5 мВ/дел допускается увеличить количество усреднений для уменьшения флуктуаций показаний).

10.3.9 Нажатием функциональной кнопки **Measure** перейти в меню измерений, в нижнем меню выбрать **Источник СН1** и **Добавить,** после чего в левом меню выбрать измерение среднего значения **Усред.,** и в правом меню выбрать источник **Кан.1** (канал СН1) и нажать кнопку **Добавить** в правом меню. В левом нижнем углу дисплея появиться окно измерений **всгеепИзмерен.** с выбранной функцией измерения среднего значения для выбранного канала.

10.3.10 Установить на калибраторе положительное значение напряжения  $U_{CAL+} = +4$  мВ. Активировать выход калибратора. Записать измеренное на канале осциллографа положительное значение напряжения Upos в столбец 4 таблицы 10.3.

Установить на калибраторе отрицательное значение напряжения  $U_{CAL} = -4$  мВ. Записать измеренное на канале осциллографа отрицательное значение напряжения Uneg в столбец 5 таблицы 10.3.

Вычислить разностное значение **AU** = **(Upos** - **U neg) <sup>и</sup>** записать его в столбец 6 таблицы 10.3.

Примечание - При увеличенной флуктуации показаний в окне **8сгеепИзмерен.** во время измерений включите функцию **Snapshot** в меню **Measure** и в открывшемся окне считайте зафиксированное среднее значение Усред (Vavg), затем выключите эту функцию для перехода к следующему измерению.

10.3.11 Устанавливать значения коэффициента отклонения Ко и соответствующие значения Ucal+ и Ucal-, указанные в столбцах 1, 2, 3 таблицы 10,3. Записывать измеренные на канале осциллографа значения напряжения Upos и **U neg <sup>в</sup>** столбцы 4 и 5 таблицы 10.3.

10.3.12 Деактивировать выход калибратора. Отсоединить выход активной головки калибратора 9500В от разъема канала прибора.

10.3.13 Выполнить аналогичные действия по пунктам  $10.3.1 - 10.3.12$  для остальных каналов осциллографа.

| 1.40           | <u>1101 pennise nos equintaria o insignemia</u> |                             |                  |      |            |                  |                   |
|----------------|-------------------------------------------------|-----------------------------|------------------|------|------------|------------------|-------------------|
| Ko             | $U_{CAL+}$                                      | $U_{CAL}$                   | U <sub>POS</sub> | UNEG | $\Delta U$ | $\Delta U_{MIN}$ | $\Delta U_{MAX}$  |
|                | 2                                               | 3                           | 4                | 5    | 6          | 7                | 8                 |
| 1 мВ/дел       | $+4,0$ MB                                       | $-4.0$ MB                   |                  |      |            | 7,68 MB          | 8,32 MB           |
| 2 мВ/дел       | $+8.0$ MB                                       | $-8.0$ MB                   |                  |      |            | 15,52 MB         | 16,48 MB          |
| $5$ м $B$ /дел | $+20.0$ MB                                      | $-20,0 \text{ MB}$          |                  |      |            | 38,8 MB          | 41,2 MB           |
| 10 мВ/дел      | $+40,0 \text{ MB}$                              | $-40.0$ MB                  |                  |      |            | 77,6 MB          | 82,4 MB           |
| 20 мВ/дел      | $+80,0 \text{ }\mathrm{MB}$                     | $-80,0 \text{ }\mathrm{MB}$ |                  |      |            | 155,2 MB         | 164,8 MB          |
| 50 мВ/дел      | $+200,0$ MB                                     | $-200.0$ MB                 |                  |      |            | 388 MB           | 412 MB            |
| 100 мВ/дел     | $+400,0 \text{ }\mathrm{MB}$                    | $-400,0$ MB                 |                  |      |            | 776 MB           | 824 MB            |
| 200 мВ/дел     | $+800,0 \text{ MB}$                             | $-800,0 \text{ MB}$         |                  |      |            | 1,552 B          | 1,648 B           |
| $500$ мВ/дел   | $+2.0 B$                                        | $-2.0 B$                    |                  |      |            | 3,88 B           | 4.12 B            |
| 1 В/дел        | $+4.0 B$                                        | $-4,0 B$                    |                  |      |            | 7,76 B           | 8,24 B            |
| $2 B/$ дел     | $+8,0 B$                                        | $-8.0 B$                    |                  |      |            | 15,52 B          | 16,48 B           |
| 5 В/дел        | $+20.0 B$                                       | $-20,0 B$                   |                  |      |            | 38,8 B           | 41.2 B            |
| 10 В/дел       | $+40,0 B$                                       | $-40.0 B$                   |                  |      |            | 77,6 B           | 82,4 <sub>B</sub> |

Таблица 103 - Погрешность коэффициента отклонения

КРИТЕРИЙ ПОДТВЕРЖДЕНИЯ СООТВЕТСТВИЯ МЕТРОЛОГИЧЕСКИМ ТРЕБОВАНИЯМ: полученные значения относительной основной погрешности установки коэффициента отклонения находятся в пределах допускаемых значений, указанных в столбцах 7 и 8 таблицы  $10.3.$ 

#### 10.4 Определение верхнего предела частоты полосы пропускания

10.4.1 Выполнить заводскую установку осциллографа кнопкой Default.

10.4.2 Оставить активным на осциллографе канал СН1. Остальные каналы деактивировать. Двойным нажатием ручки Vertical Position установить нулевое вертикальное смешение.

10.4.3 В настройках канала осциллографа установить Связь вх: DC, Пробник: 1Х, Полоса: Вся полоса, Ко = 100 мВ/дел. Для модификаций ADS-6134, ADS-6332, ADS-6144, ADS-6352 установить входное сопротивление канала 1 МОм (Импеданс: 1 М $\Omega$ ).

10.4.4 Для модификаций ADS-6064H, ADS-6104H, ADS-6124H нажать функциональную кнопку Acquire, в нижнем меню выбрать Разрядн. далее в правом меню установить разрешение  $A$ ЦП 8 бит (8 bit).

10.4.5. Нажать кнопку Trigger Menu, установить источник синхронизации на CH1.

10.4.6 С помощью поворотного регулятора Horizontal Scale установить коэффициент развертки 10 мкс/дел.

10.4.7 Нажатием функциональной кнопки Measure перейти в меню измерений, в нижнем меню выбрать Источник СН1 и Добавить, после чего в левом меню выбрать измерение пиковых значений Vпик-пик, в правом меню выбрать источник Кан.1 (канал СН1) и нажать кнопку Добавить в правом меню. В левом нижнем углу дисплея появиться окно измерений ScreenИзмерен. с выбранной функцией измерения пикового значения для выбранного канала.

10.4.8 Установить на калибраторе осциллографов режим воспроизведения синусоидального напряжения на нагрузку 50 Ом, частотой 50 кГц, напряжением 600 мВп-п.

10.4.9 Соединить выход головки калибратора с входом канала СНІ через проходную нагрузку 50 Ом.

10.4.10 Активировать выход калибратора. Настроить на калибраторе уровень сигнала так, чтобы амплитуда сигнала составляла примерно 6 делений вертикальной шкалы осциллографа, а отсчет Vn-n был равен 600 мВп-л.

10.4.11 Установить на калибраторе значение частоты **F max,** соответствующее верхней частоте полосы пропускания осциллографа:

- для модификаций ADS-6064, ADS-6064H = 60 МГц;

- для модификаций ADS-6104, ADS-6104H = 100 МГц;

- для модификаций ADS-6124, ADS-6124Н = 200 МГц;

- для модификаций ADS-6134, ADS-6332 = 350 МГц;

- для модификаций ADS-6144, ADS-6352 = 500 МГц.

10.4.12 Установить на осциллографе коэффициент развертки так, чтобы на дисплее наблюдалось несколько периодов сигнала. Записать отсчет Vn-n в столбец 3 таблицы 10.4.

Примечание - При увеличенной флуктуации показаний в окне **8сгеепИзмерен.** во время измерений включите функцию **Snapshot** в меню **Measure** и в открывшемся окне считайте зафиксированное пиковое значение Упик-пик(Урр), затем выключите эту функцию для перехода к следующему измерению.

10.4.13 Деактивировать выход калибратора. Отсоединить выход активной головки калибратора 9500В от разъема канала прибора.

10.4.14 Выполнить действия по пунктам 10.4.2 - 10.4.13 для остальных каналов осциллографа **СН2, СНЗ** и **СН4** (в зависимости от количества каналов осциллографа).

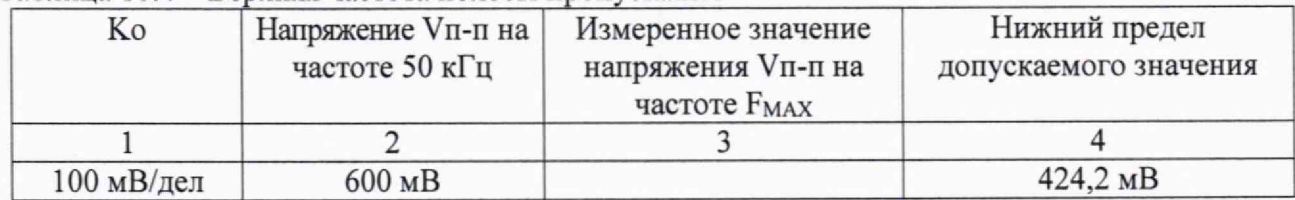

Таблица 10.4 - Верхняя частота полосы пропускания

КРИТЕРИЙ ПОДТВЕРЖДЕНИЯ СООТВЕТСТВИЯ МЕТРОЛОГИЧЕСКИМ ТРЕБОВАНИЯМ: измеренные значения амплитуды напряжения на частоте, равной частоте полосы пропуская осциллографа (в зависимости от модификации осциллографа) должны быть выше пределов допускаемых минимальных значений, которые указаны в столбце 4 таблицы 10.4 и рассчитаны по уровню 0,707 от устанавливаемых значений амплитуды напряжения на частоте 50 кГц в соответствии с описанием типа поверяемого осциллографа.

#### **10.5 Определение относительной погрешности частоты внутреннего опорного генератора**

10.5.1 Выполнить заводскую установку осциллографа кнопкой **Default.**

10.5.2 Оставить активным на осциллографе канал СН1. Остальные каналы деактивировать. Двойным нажатием ручки **Vertical Position** установить нулевое вертикальное смещение.

10.5.3 В настройках канала осциллографа установить **Связь вх: DC, Пробник:** IX, **Ко = 100 мВ/дел., Полоса: Вся полоса.** Для модификаций ADS-6134, ADS-6332, ADS-6144, ADS-6352 установить входное сопротивление канала 1 МОм **(Импеданс: 1 MQ).** Ко входу канала подключить нагрузку 50 Ом,

10.5.4. Нажать кнопку **Trigger Menu,** установить источник синхронизации на СН1. Тип синхронизации - **Фронт**

10.5.5. Нажатием функциональной кнопки **Measure** перейти в меню измерений, в нижнем меню выбрать **Источник СН1** и **Добавить,** после чего в левом меню выбрать измерение частоты **Частота,** в правом меню выбрать источник **Кан.1** (канал СН1) и нажать кнопку **Добавить** в правом меню. В левом нижнем углу дисплея появиться окно измерений **ЭкранИзмерен.** с выбранной функцией измерения частоты для выбранного канала.

10.5.6. Нажатием функциональной кнопки **Acquire** открыть нижнее меню **СборИнф,** в правом меню выбрать окно **Выборка.** В нижнем меню **Память** установить минимальное значение длины памяти.

10.5.6 Соединить выход головки калибратора с входом канала **СН1** осциллографа через проходную нагрузку 50 Ом. Подать на вход осциллографа синусоидальный сигнал с калибратора, частотой 10,008 МГц. Размах сигнала установить не менее 6 делений по вертикальной шкале осциллографа.

10.5. Поворотным регулятором **Horizontal Scale** установить коэффициент развертки 100 мкс/дел. и убедиться, что на дисплее в окне измерений **ЭкранИзмерен** отображается частота сигнала около 8 кГц, полученного в результате стробоскопического эффекта. При неустойчивом сигнале вследствие того, что осциллограф отображает сигнал с меньшей частотой, чем реальный входной сигнал, запустите однократную развертку кнопкой **Single** и запишите измеренное значение частоты. Или в нижнем меню **Measure** нажмите **Set** и далее в правом меню выберите **Statistics ВКЛ** для включения отображения на дисплее статистической обработки (максимальное, минимальное и среднее **Mean** значение частоты сигнала).

10.5.8 Произвести считывание среднего значения результата измерения частоты при числе статистики измерений не менее 30. Результаты поверки считать положительными, если измеренное значение частоты, полученной в результате стробоскопического эффекта, не превышает (8000±25) Гц.

10.5.9 Деактивировать выход калибратора. Отсоединить выход активной головки калибратора 9500В от разъема канала прибора.

КРИТЕРИЙ ПОДТВЕРЖДЕНИЯ СООТВЕТСТВИЯ МЕТРОЛОГИЧЕСКИМ ТРЕБОВАНИЯМ: измеренные значения частоты внутреннего опорного генератора, полученной в результате стробоскопического преобразования, не превышает (8000±25) Гц.

#### **11 ОФОРМЛЕНИЕ РЕЗУЛЬТАТОВ ПОВЕРКИ**

11.1 Результаты поверки представляются в соответствии с действующими правовыми нормативными документами и передаются в Федеральный информационный фонд по обеспечению единства измерений. Для периодической поверки в сокращенном объеме (пункт 2.2 настоящего документа) должны быть указаны сведения об измерительных каналах (операциях поверки), для которых была выполнена поверка.

11.2 При положительных результатах по запросу пользователя (заявителя) оформляется свидетельство о поверке.

11.3 При положительных результатах поверки на поверяемое СИ пользователь наносит знак поверки в соответствии с описанием типа средства измерений.

11.4 При отрицательных результатах поверки, выявленных при внешнем осмотре, опробовании или выполнении операций поверки, по запросу пользователя (заявителя) выдается извещение о непригодности к применению СИ с указанием причин непригодности.

11.5 По запросу пользователя (заявителя) оформляется протокол поверки в произвольной форме. В протоколе поверки допускается привести качественные результаты измерений с выводами о соответствии поверенного СИ метрологическим требованиям без указания измеренных числовых значений величин. Протокол поверки следует сохранить в электронном архиве документации организации, проводившей поверку. По запросу распечатанный протокол поверки выдается пользователю (заявителю) поверки поверенного СИ.